# **What's New**

# Sage Payroll version 9.9.4.8

Release Date: 11 July 2018

#### **9.9.4.8 Changes**

The following enhancements are being released:

**Personnel File Maintenance: Number of Children Enhancement [Update]**

## **Personnel File Maintenance: Number of Children Enhancement [Update]**

In this version, Sage Payroll had update with the number of children breakdown list function with spouse sharing 50% option.

This enhancement applicable for **Malaysia License** only.

Location: Personnel → Add/Update Employee → Per. Details. → Spouse Particular → More.. button

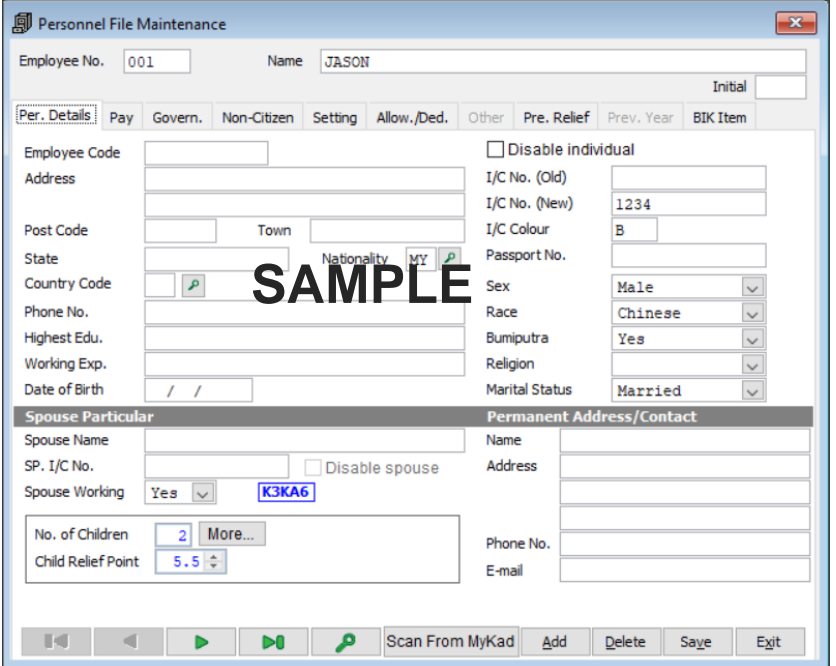

Sample screen of Number of children breakdown list:

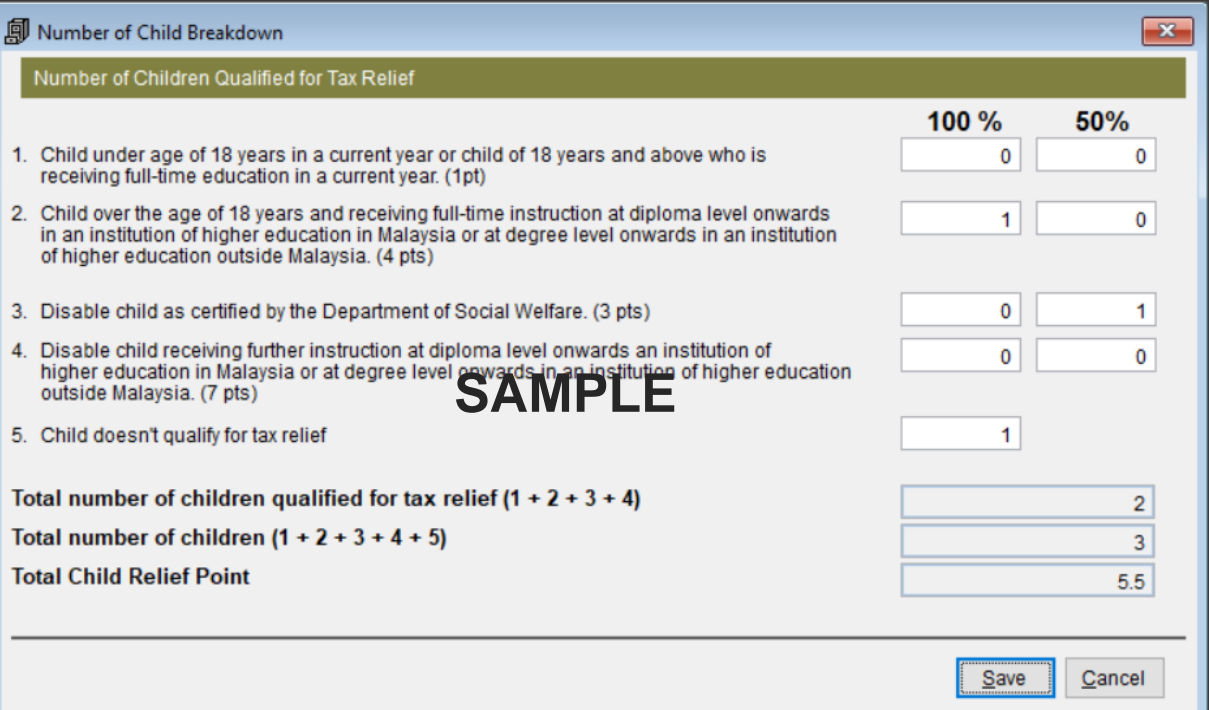

#### **Sage Payroll ◄3**

- 1. Personnel File Maintenance screen:
	- No. of Children will always reflect as Total number of children qualified for tax relief.
	- **Child Relief Point**  Total child relief point in Number of Child Breakdown list.
- 2. Number of Child Breakdown screen:
	- System will default as 0 if you do not insert any number of children at the text box.
	- $1pt = RM2000$  deduction according to the latest PCB ruling.
	- Total number of children qualified for tax relief, Total number of Children and Total Child Relief Point is non-editable field. System will auto calculate based on the amount you key in at the number of children field.
	- **Example**: If you have 3 children,
		- o Child A is 24 years old, working.
		- o Child B is 19 years old, studying at Local University.
		- o Child C is disable child who certified by Department of Social Welfare, sharing relief with Spouse 50%.
		- o You should list down as:

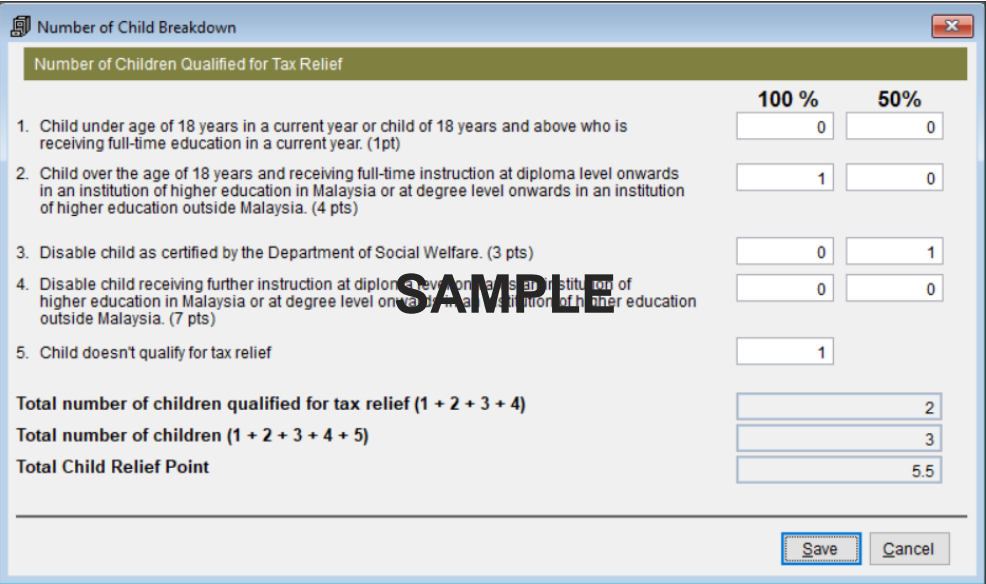

- o You have total number of children = 3. However, qualified for tax relief is only 2 children. Total Child Relief Point is 5.5 pts.
- o In your payroll process, you will be expecting Child Deduction as 11000.00.

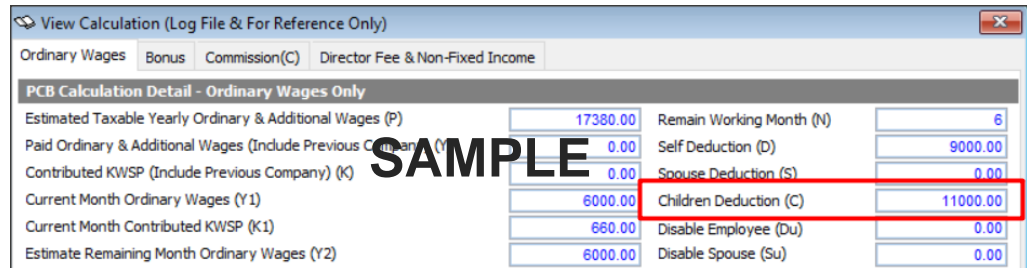

3. With this update, CP8D, EA Form and EC Form will show the amount of number of children qualify for tax relief.

### **Useful Fixes**

Below is the fixes detail that done in this version:

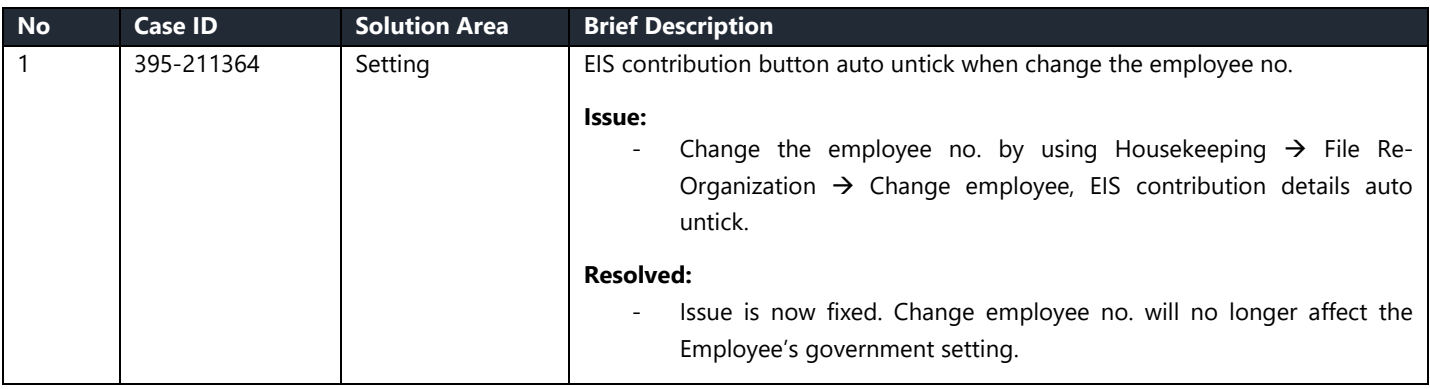

\*\*\*\*\*\* End \*\*\*\*\*\*